# Remote-vastlegging configureren op RV160- en RV260-routers Ī

# Doel

Remote logging kan een effectief hulpmiddel zijn bij het oplossen van netwerkproblemen. De logopties op RV160x en RV260x omvatten: lokale, e-mail en externe server . Dit artikel illustreert de stappen voor het opzetten van afstandsbediening op een RV160W. Voordat u aan de slag gaat, bieden we u extra context om te bepalen of dit artikel voor u bestemd is.

# Vereisten

- RV160x [\[Koppel met beheergids](/content/dam/en/us/td/docs/routers/csbr/RV160/Administration_Guide/b_RV160x_AG.pdf)]
- RV260x <u>[\[Koppel met beheergids](/content/dam/en/us/td/docs/routers/csbr/RV260/Admin_Guide/b_RV260x_AG.pdf)</u>]
- Een eerder gevormde snelserver of eindpunt met een toegewezen IP adres

### Wie zou gebruik maken van telehoutkap?

Dit artikel zou voor een paar verschillende soorten mensen gelden. Sommigen zijn op zoek naar een 'gegevenspijplijn' tussen de RV160x/RV260x en een externe cloudlocatie. Of dit zou van toepassing kunnen zijn op iemand die de logs naar een intern netwerk of netwerkeindpunt stuurt. Ten derde, misschien zoekt u uw netwerk via een derde aanbieder programmatisch te controleren. Het doel van teledetectie is om de inhoud van de bestanden te analyseren, te controleren of op te slaan. Met moderne technieken voor het delven van data zouden zulke providers in staat zijn om inzicht te ontginnen in de archieven. Of je nu intern of extern de boomstammen opslaat of niet, de behoeften van de "pijplijn" hebben andere overwegingen.

Deze pijpleiding is net als een waterleiding. Ze spuit stammen uit waar je ze ook richt. Maar om waarde af te leiden uit deze logs, kiezen sommige mensen ervoor om een derde te gebruiken om de logs in een context te plaatsen.

#### Als uw Syrische server nog niet is ingesteld

Er zijn veel oplossingen voor het opzetten van een afstandsbediening. We raden het ene niet aan het andere, hier zijn een paar links naar een paar goede opties.

- **[Cisco Umbrella-bestanden naar AWS](https://support.umbrella.com/hc/en-us/articles/231248448-Cisco-Umbrella-Log-Management-in-Amazon-S3)**
- <u>[Red Hat Syslog Server](https://access.redhat.com/documentation/en-US/Red_Hat_Enterprise_Linux_OpenStack_Platform/3/html/Installation_and_Configuration_Guide/chap-Installing_and_Configuring_Remote_Logging.html#Introduction_to_Remote_Logging)</u>

### Remote-vastlegging configureren

Stap 1. Na het registreren in de router klikt u op System Configuration > Log.

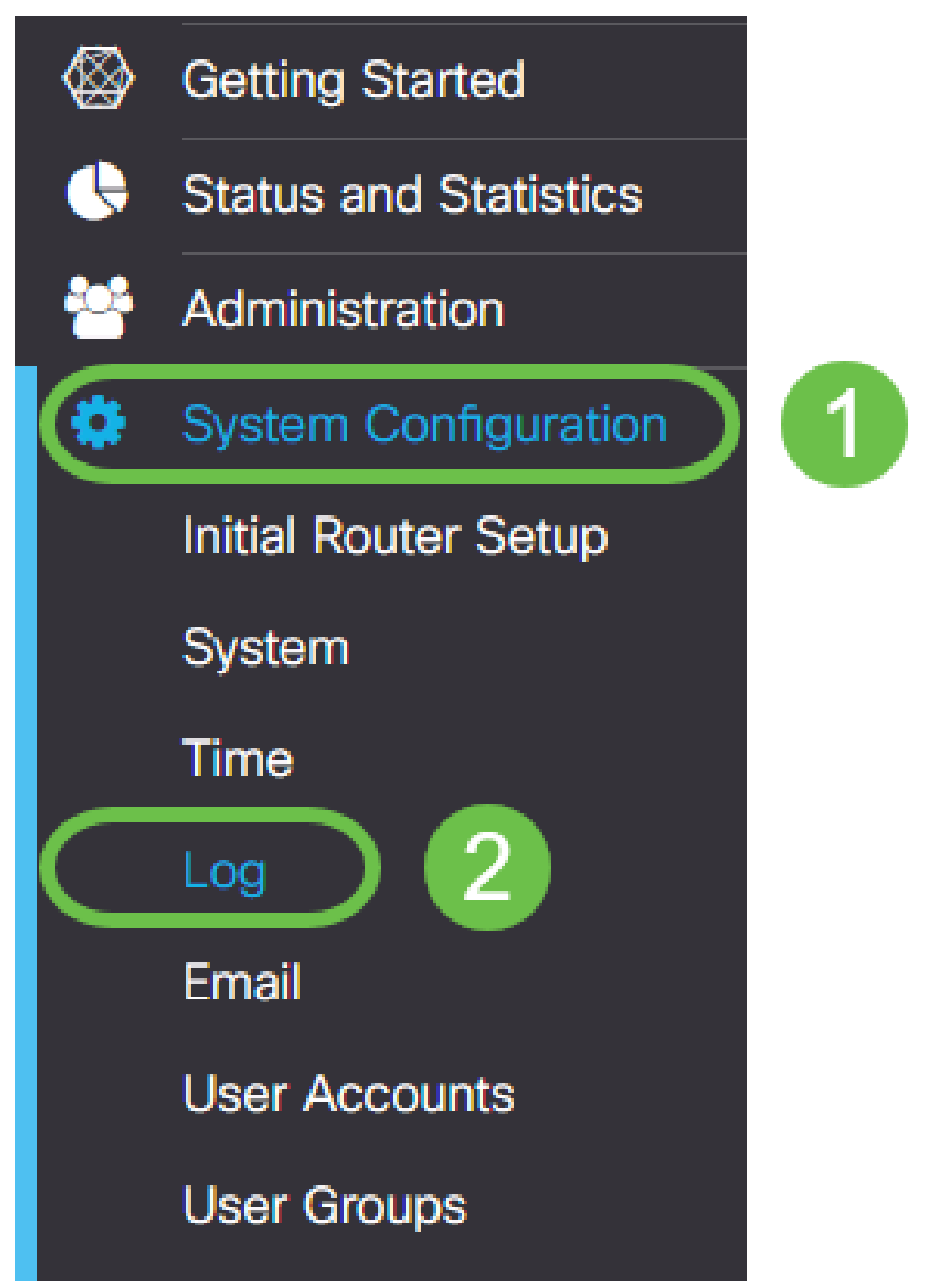

Stap 2. Klik het selectieknop Enable onder de optie Log instellingen.

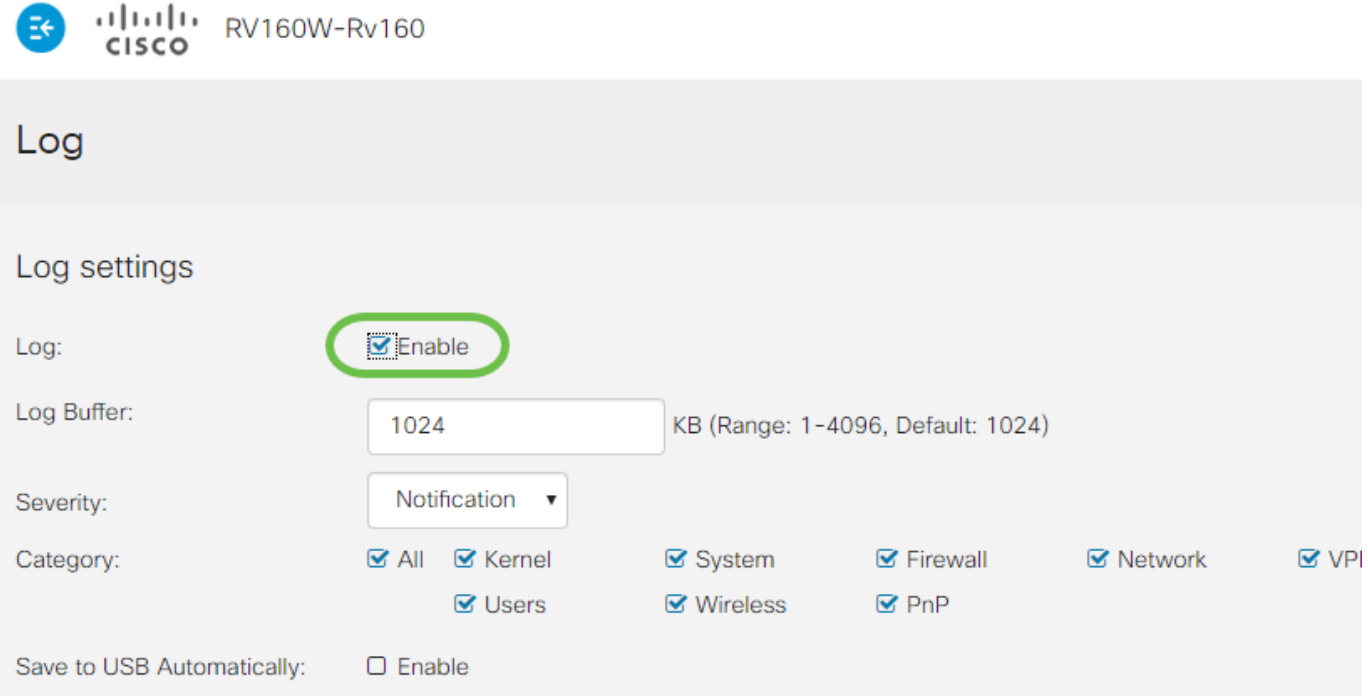

Stap 3. Logs vallen binnen acht verschillende inslagniveaus. De juiste hoeveelheid informatie voor uw doeleinden selecteren, zal verschillen. Houd in gedachten wanneer de tijd vordert, kunnen gidsen met logbestanden groter worden dan u aanvankelijk zou kunnen verwachten. Zie hieronder voor de lijst die van de minste tot de meeste impact gerangschikt is:

- 1. Debugging Logt de meeste informatie in, voor het oplossen van problemen.
- 2. Informatie geen prestatie die invloed heeft op details.
- 3. Kennisgeving Normale maar significante toestand.
- 4. Waarschuwing: functioneel maar mogelijk overschakelen naar de foutmodus.
- 5. Fout De functie of de optie is niet beschikbaar vanwege een fout.
- 6. Kritisch cruciale omstandigheden.
- 7. Waarschuwing: onmiddellijke actie is vereist.
- 8. Noodtoestand Een voorziening is onbruikbaar of onbereikbaar.

Opmerking: Schakel Debugging alleen in als u actief met de logbestanden werkt.

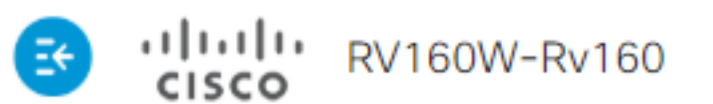

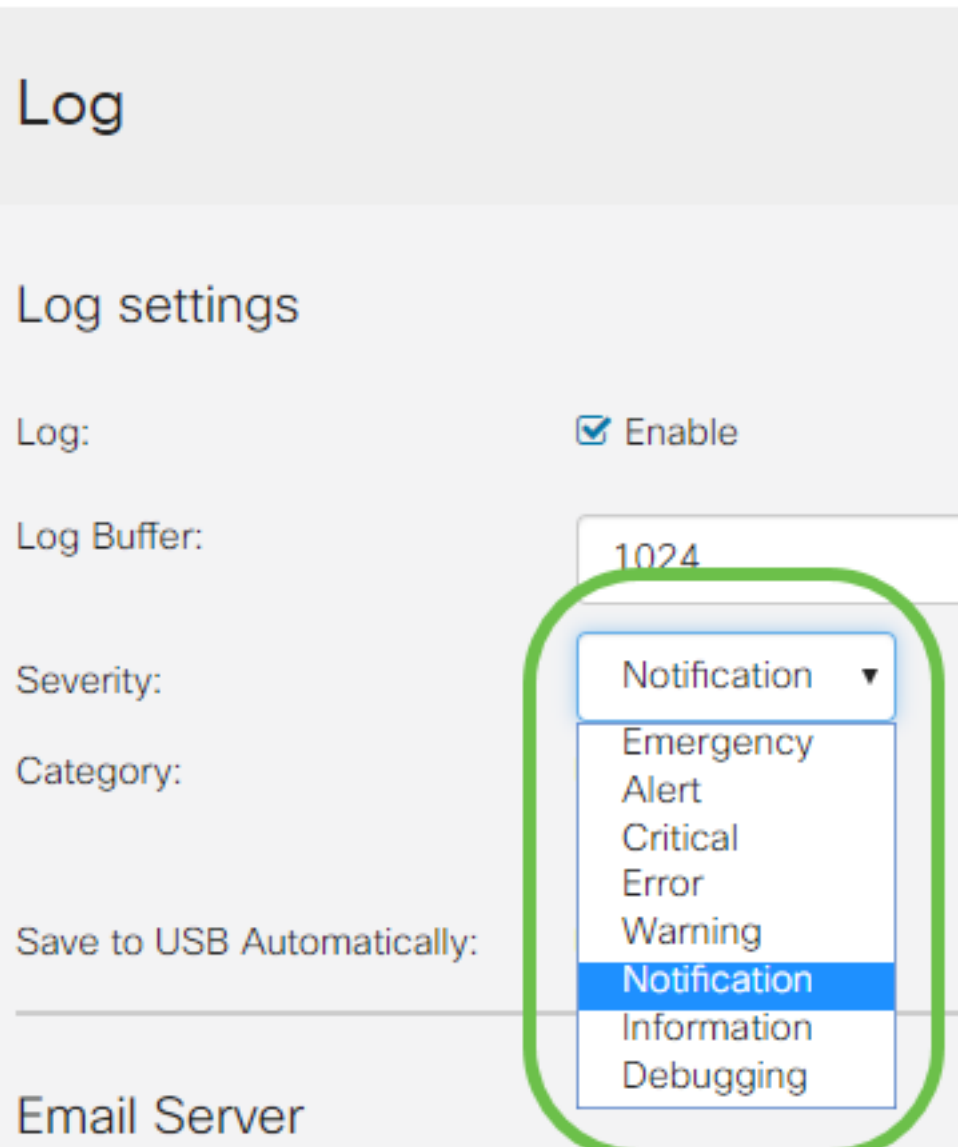

Opmerking: Wees selectief over de hier geselecteerde instellingen, maar u kunt het in uw behoeften indelen door te experimenteren.

Stap 4. Verdere besluiten in deze paragraaf vereisen hetzelfde bedrag aan oordeelkundig onderzoek. Alle geselecteerde categorieën zijn standaard geselecteerd. Dat is wat we hebben geselecteerd.

- 1. Kernel
- 2. Systeem
- 3. Firewall
- 4. Netwerknetwerk
- 5. VPN
- 6. OpenVPN
- 7. Gebruikers
- 8. Draadloos
- 9. PnP

Opmerking: Bij het selecteren van welke categorieën als u een derde gebruikt om de loggen te analyseren, controleer hun documentatie waarvoor categorieën om te omvatten.

Stap 5. Scrolt naar de onderkant van de pagina (indien van toepassing). Klik vervolgens op het selectieknop Enable onder de optie Remote-syslogservers.

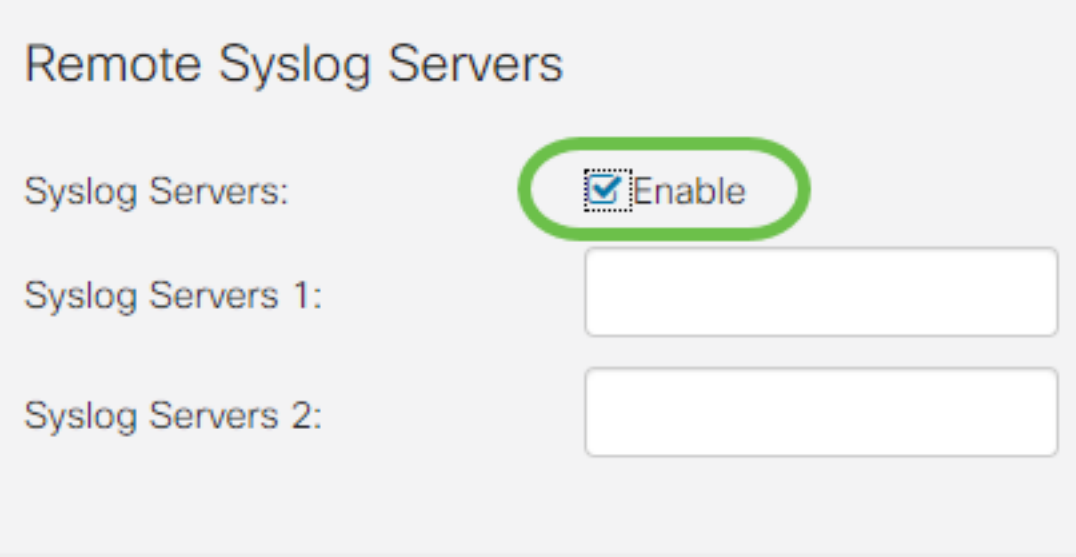

Stap 6. Voer het IP-adres van de externe server in.

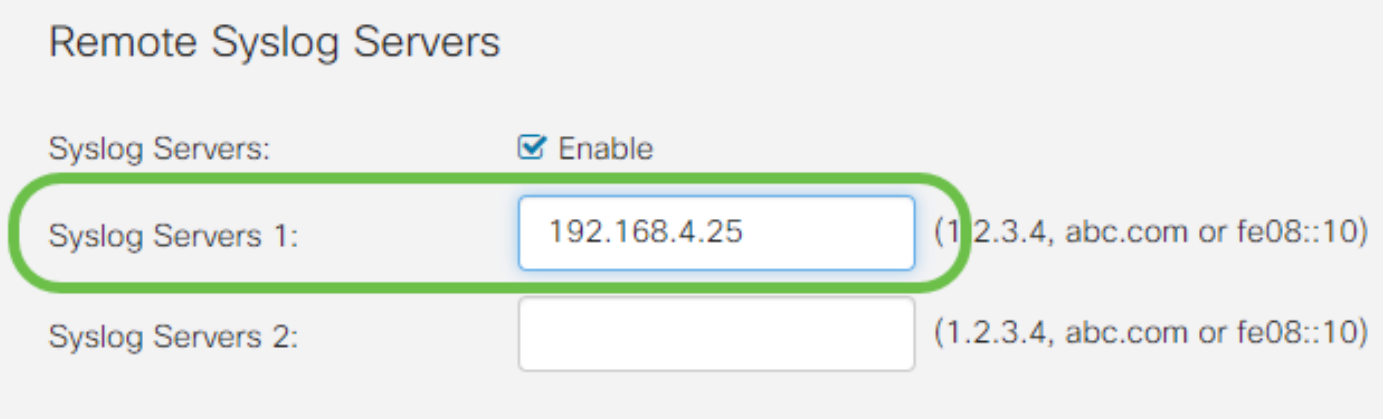

Opmerking: De externe logserver moet een geldig eindpunt zijn voor de levering van syslogbestanden.

Stap 7. (optioneel) Voor redundantie voegt u een extra IP-adres toe.

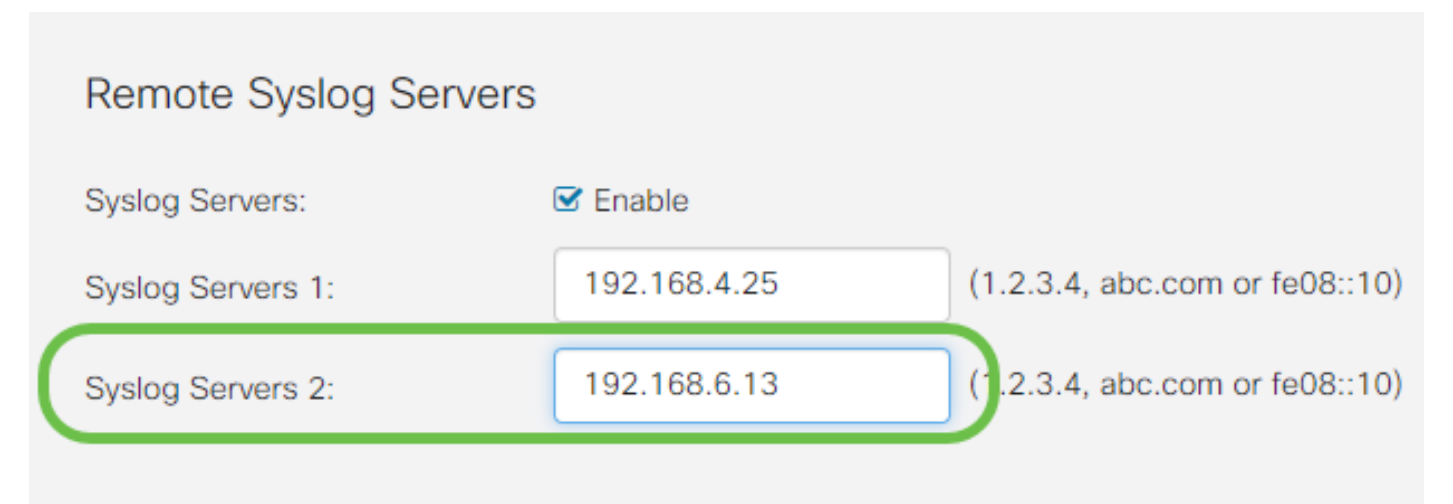

Stap 8. Klik op Toepassen om de configuratie te voltooien.

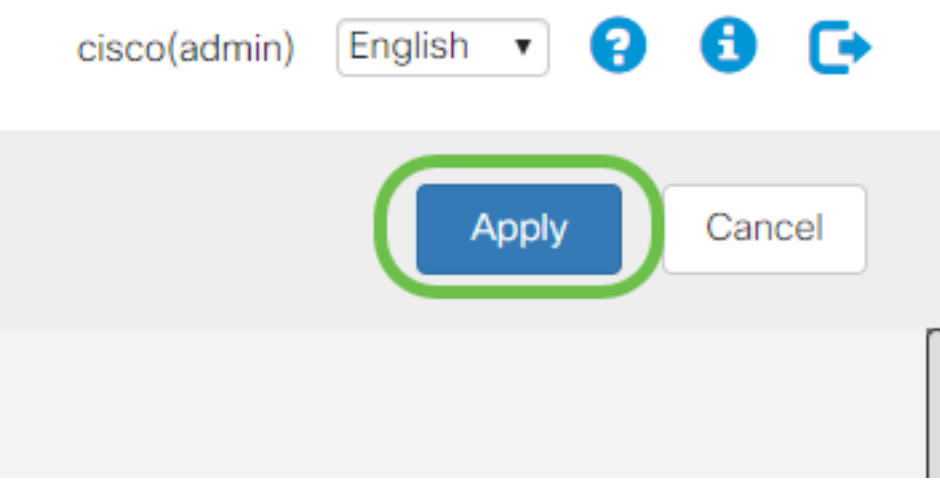

Stap 9. Vergeet niet de configuratie op te slaan van het in werking stellen van de configuratie > opstartconfiguratie.

# **Conclusie**

In deze configuratiegids hebben we beoordeeld hoe we de RV160x/RV260x-routers sturen om bestanden naar een eindpunt via IP-adres te verzenden. Merk op dat logbestanden alleen na activering worden gegenereerd, maar niet met een retroactieve methode worden gegenereerd.